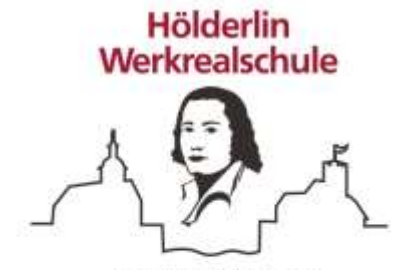

Lauffen am Neckar

Herdegenstraße 15 74348 Lauffen a.N.

Tel: 07133/7901 Fax: 07133/961484 info@werkrealschule-lauffen.de

Lauffen a. N. , 09.05.2022

## **Umstellung beim Bestellsystem der Mensa**

Sehr geehrte Eltern der Hölderlin Werkrealschule,

am Bestellsystem der Mensa gab es eine Veränderung. Bei der ersten Anmeldung muss deshalb ein neues Passwort eingerichtet werden. Folgende Schritte müssen dazu gemacht werden:

- 1. Auf der Seite<https://account.sams-on.de/authentication/login?instance=eil> die bisherigen Anmeldedaten eingeben.
- 2. Sie werden aufgefordert eine E-Mailadresse einzugeben. An diese Adresse wird dann eine E-Mail gesendet.
- 3. nachdem Sie die Mail geöffnet haben, klicken Sie bitte auf "Hier klicken".
- 4. Nun müssen Sie auf einer neuen Maske einmal das alte Passwort und zweimal ein neues Passwort eingeben. Das neue Passwort muss mindestens aus 8 Zeichen bestehen, einen Großbuchstaben, eine Zahl und ein Sonderzeichen enthalten.
- 5. Wenn Sie alles korrekt eingegeben haben, bekommen Sie die Meldung angezeigt, dass die Änderung des Passworts erfolgreich war.
- 6. Mit der Ausweisnummer und diesem neuen Passwort können Sie sich dann in Zukunft anmelden.
- 7. Dieses Vorgehen muss nur einmal gemacht werden!

Sollten Sie Fragen zur Anmeldung haben, können Sie sich gerne an mich oder an Frau Schwamm von der Mensa wenden [\(mensa@lauffen.de\)](mailto:mensa@lauffen.de)

Mit freundlichen Grüßen

C. Müller -Rektor-

Hölderlin Werkrealschule | Herdegenstraße 15 | 74348 Lauffen a.N.

**Information für die Eltern**